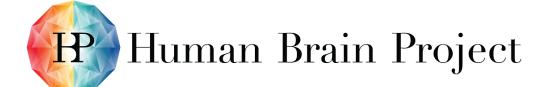

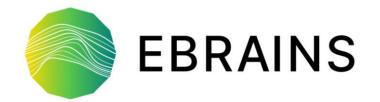

# Software Delivery and Installation for the Lab

24 November 2021 | EBRAINS CodeJam #12

**Athanasios Karmas** 

Technical Coordination Team HBP SGA3

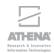

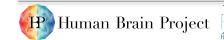

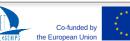

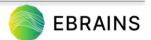

### Outline

- Challenges
- Requirements / Users
- Spack package manager
- High Level Overview
- End-Users
- Component Owners
- First Release information
- Next Steps
- Demo session
- Thank you

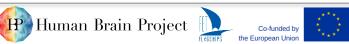

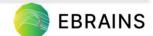

## Challenges

- Collaboratory 1 and Collaboratory 2
  - Previously, no methodology for updating tools
- Difficult to update/add software
  - it would break dependencies of all existing notebooks
  - library dependency conflicts are difficult to solve by image builders
  - tool installation and testing was often insufficiently documented
- Old development environment (compilers, interpreters)

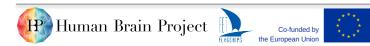

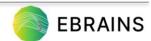

### Requirements / Actors

- Smaller base container image
  - easier to maintain
  - decoupled system and application software
  - separately testable
- Decentralized software development
- Modular software stack
- Central toolbox: as many of the tools as possible in the same activation environment to work out of the box
- Modern development environment

> End-User

Developer

DevOps/Maintainer

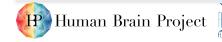

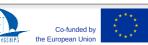

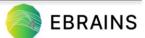

# Spack package manager

- Install scientific software
- Build packages with multiple versions, configurations, compilers
- Builds can coexist
- Not tied to a particular language
- Manage shared installations and modules
- Unique packages/dependencies configuration have their own prefix
- Key concepts
  - Spack package
  - Spack spec

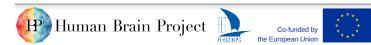

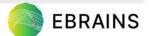

## High Level Overview

### Build and deliver EBRAINS tools with Spack for the Lab

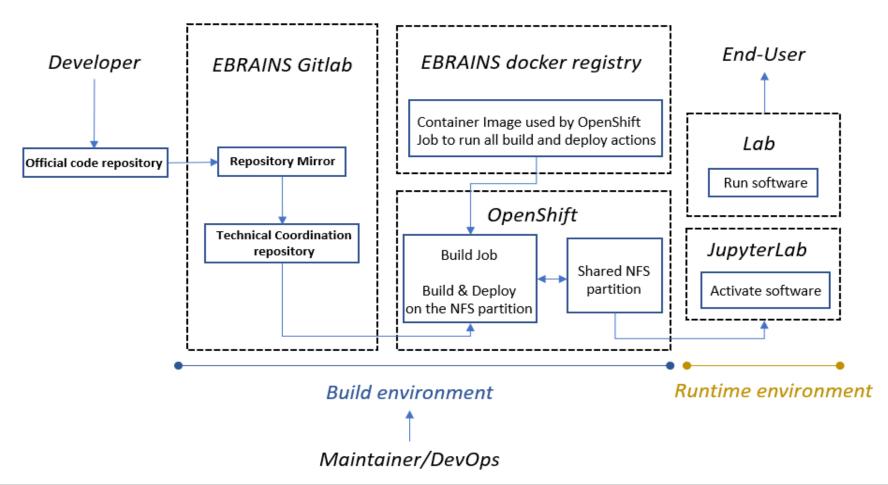

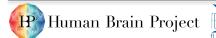

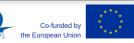

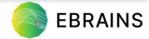

### High Level Overview

- Describe software stack, dependencies and build instructions with Spack
  - Each component must provide a Spack package
- Build and install components on a shared NFS partition (shared by the build environment and the runtime environment)
  - The process is coordinated and performed centrally by TC in Gitlab CI
- All deployed software is available to users of the Lab
- Common modern version of core compilers
- Dependencies tracking

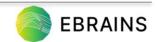

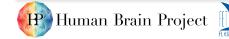

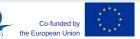

### **End-Users**

#### Straightforward and simple steps:

- Connect to production Lab
- Select docker image
- Start your server
- Start a new Notebook with the kernel with prefix "EBRAINS\_release"
- Load the software you would like to work through standard python "import" commands

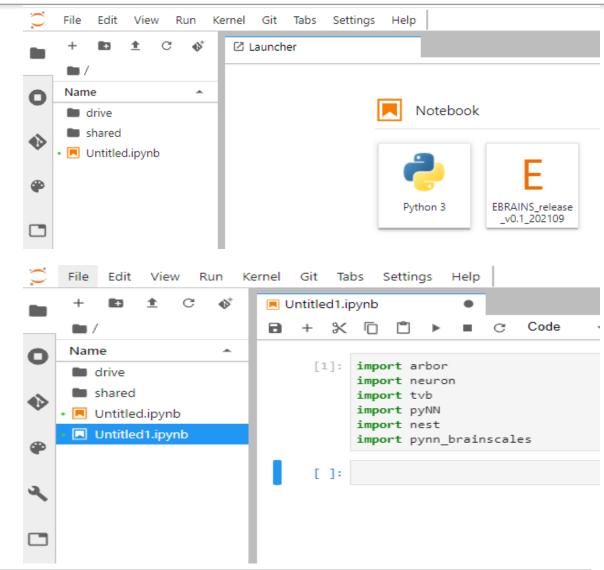

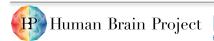

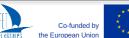

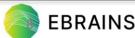

#### **End-Users**

#### **Before**

- Less tools / dependencies conflict
- Manual steps required (pip install)

#### **After**

- Multiple tools available simultaneously
- Several versions of a tool (& dependencies)
- Seamless only import statements

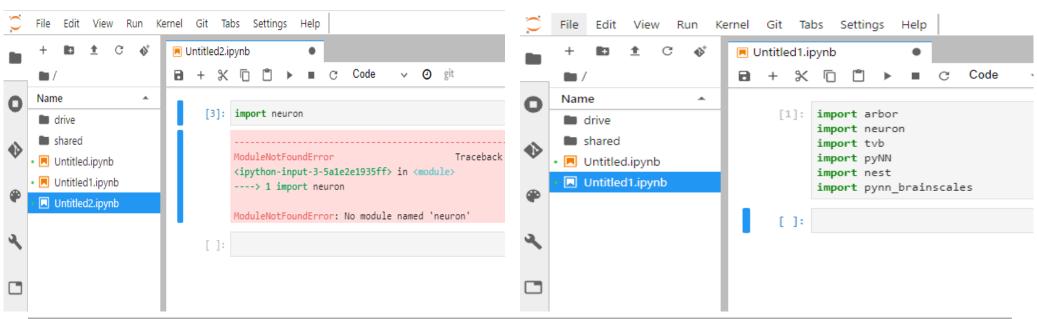

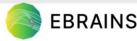

### Component Owners

How to get software built and delivered?

- Prepare a Spack package and spec
- Make them available to the central build and delivery process
  - 1. TC pulls them automatically from the component's mirror (WIP)
  - 2. Merge Request to the TC repository (package and spec)
  - 3. Package in the Spack upstream.
    - Spec ⇒ Pulled automatically from the component's mirror (1) or Merge Request to the TC repository (2)
- Documentation <u>available</u> in TC Collab

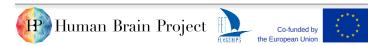

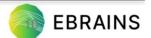

### First Release information

- Tested in lab-int
- Tools
  - Arbor
  - BrainScaleS
  - Nest
  - Neuron
  - PyNN
  - TVB
- Tools coexist in the same environment
- GCC 10.3.0 and python 3.8.11

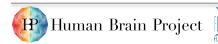

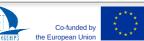

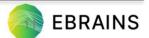

### Next steps

- Onboarding of more tools
- More seamless integration
- Improvements in the pipelines
- Load and unload tools with ease at runtime
- EBRAINS produces releases of tools every few months
- Intermediate tool deployments can be shared with advanced users (at their own risk)
- Join TC Weeklies (every Wednesday@11:00 CET/CEST)

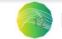

#### Demo session outline

#### How to get software built and delivered?

- Prepare a Spack package and spec for a Python module
- Make contributions available to the Technical Coordination build flow pipeline
- Check and validate the pipeline

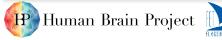

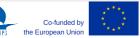

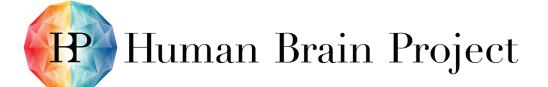

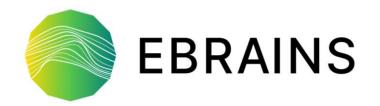

# Thank You!

www.humanbrainproject.eu

www.ebrains.eu

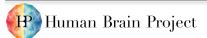

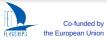

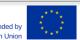

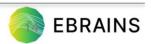